version-15-08 live-15-08

## **Démarrer avec AbulÉdu Live 15.08**

- [AbulÉdu 15.08 pour processeurs 32 bits](https://docs.abuledu.org/2015/abuledu_live_15.08/pourquoi_n_y_a_t-il_pas_une_version_32_bits_d_abuledu_15.08)
- [Graver une image ISO d'AbulÉdu live 15.08 sur un DVD](https://docs.abuledu.org/2015/abuledu_live_15.08/graver_l_image_telechargee_iso_sur_un_dvd)
- [Installer une image ISO d'AbulÉdu live 15.08 sur une clé USB](https://docs.abuledu.org/2015/abuledu_live_15.08/installer_l_image_telechargee_iso_sur_une_cle_usb)
- [Préalables](https://docs.abuledu.org/2015/abuledu_live_15.08/demarrer_le_systeme)
- Vous pouvez ensuite [Choisir votre environnement de travail](https://docs.abuledu.org/2015/abuledu_live_15.08/choisir_votre_environnement_de_travail) (MATE ou GNOME)
- Si vous voulez garder AbulÉdu sur votre disque dur vous pouvez [Installer AbulÉdu 15.08](https://docs.abuledu.org/2015/abuledu_live_15.08/installer_definitivement) [définitivement sur votre disque dur](https://docs.abuledu.org/2015/abuledu_live_15.08/installer_definitivement)

From: <https://docs.abuledu.org/> - **La documentation d'AbulÉdu**

Permanent link: **[https://docs.abuledu.org/2015/abuledu\\_live\\_15.08/accueil?rev=1468499604](https://docs.abuledu.org/2015/abuledu_live_15.08/accueil?rev=1468499604)**

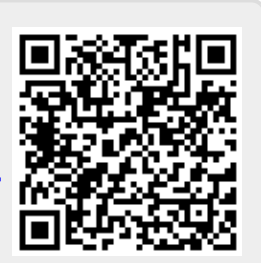

Last update: **2016/07/14 14:33**